#### Welcome to the Unified Classroom Special Programs PowerSchool PowerUp!

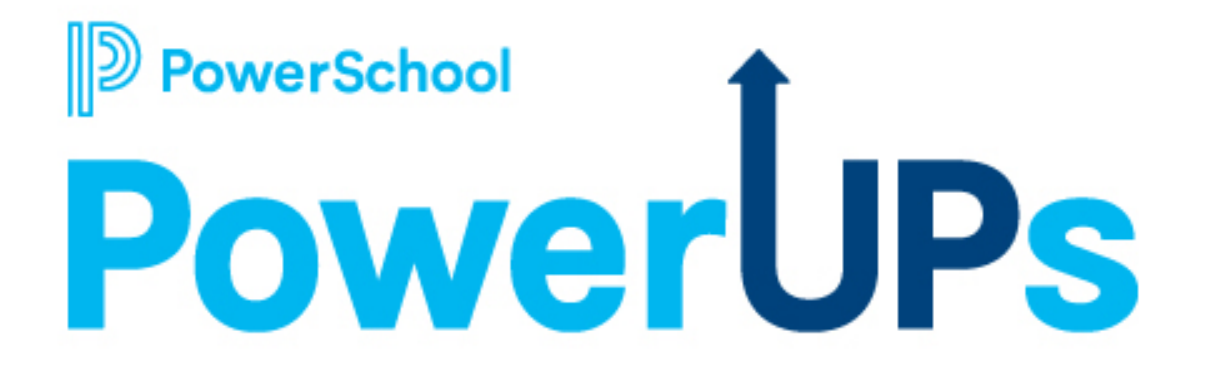

March 8, 2022

## **Today's Agenda**

#### • Welcome and Overview

- PowerUps Overview & Introductions
- Follow Our PowerUps Events page in Community
- Platform Highlight
  - March 4th Platform Release
  - Product Name change
- Special Programs Integrations
- Closing and May PowerUp Information

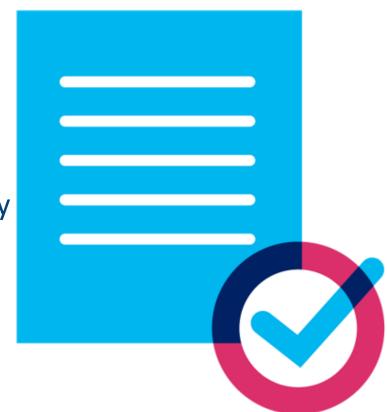

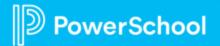

## **Special Programs PowerUps Team**

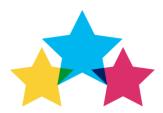

#### **Robyn Skidmore**

**Education Impact Consultant** 

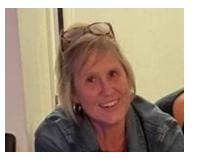

- Retired educator 26 years in public education, former SPED/Inclusion teacher, Master of Special Education
- Joined PowerSchool in 2019
- Fun Fact: Enjoy floating on the river

#### **Special Programs Support**

- Our Support Team is on the call to assist with technical questions.
- Please submit your questions into the chat during presentation.
- There will be time for additional Q & A at end of the meeting.

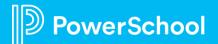

#### **PowerSchool PowerUps**

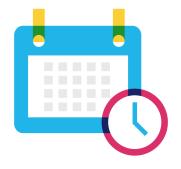

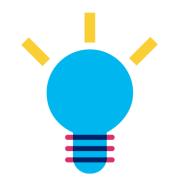

Recurring meeting with PowerSchool Education Impact Consultants Learn about recent product releases, roadmap, & integrations Hear from PowerSchool experts on seasonal, best practice topics.

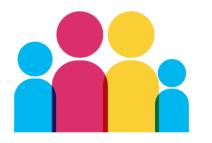

Collaborate, network, and share best practices with other PowerSchool districts

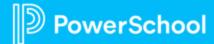

## PowerUps Communication through PowerSchool Community

- Shared EIC resources
- Place to share resources across districts
- Discussion boards
- Post updates

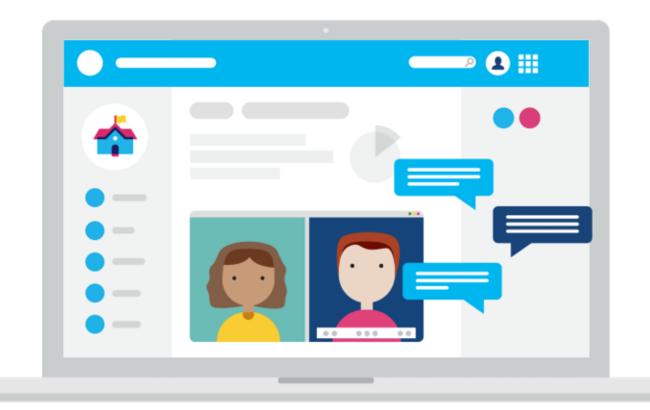

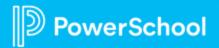

# Let's take a quick tour!

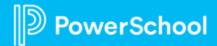

# **Special Programs Integrations**

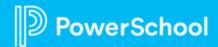

#### **System Administration vs ADMIN Role**

|                                   | System Administration                                                                                                    | ADMIN Role                                                                                                    |
|-----------------------------------|----------------------------------------------------------------------------------------------------|----------------------------------------------------------------------------------------------------|
| How is this role assigned?        | <ul> <li>Role is assigned based on role in SIS</li> <li>Used to perform day-to-day tasks</li> </ul>                                                                                                    | <ul> <li>Requires an additional password for<br/>additional log-in</li> <li>Refrain when using except when<br/>necessary</li> </ul>                                                                                                    |
| What can users with this role do? | <ul> <li>Does not have access to high-level<br/>administrative functions</li> <li>Cannot make changes to security<br/>groups and features</li> <li>Can access all documents<br/>and profiles within the system</li> <li>Can create staff profiles outside of<br/>SIS</li> <li>Can add general education students<br/>to Special Programs</li> <li>Can assign caseloads to<br/>staff members</li> </ul> | <ul> <li>Can access, monitor, and alter data<br/>flow between documents, profiles,<br/>and SIS</li> <li>Can control and alter data integration<br/>and migration</li> <li>Can control all security features for<br/>each user and document.</li> </ul> |

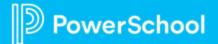

## Integration....

# ARE YOU CRYING?

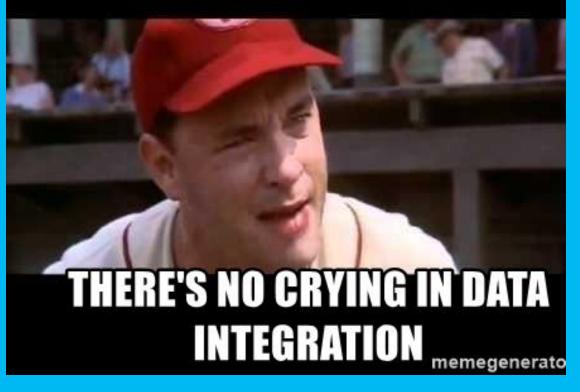

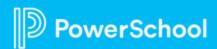

## Integration with Your Student Information System

#### **Your SIS**

Examples of information that is shared include:

- Student demographics
- Enrollment details
- District info
- Locations (schools)
- Class rosters
- Program activity and alerts

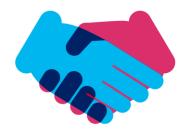

#### **Unified Classroom Special Programs**

#### In a **FINALIZED** document:

- Targeted data fields within document are copied to the appropriate fields in student profile
- State-reportable fields will appear on a report designed to write-back to the SIS anytime a change is made to the data.

#### **Program Alerts:**

- Flow from PSSP to SIS
- Displayed as icons next to student name

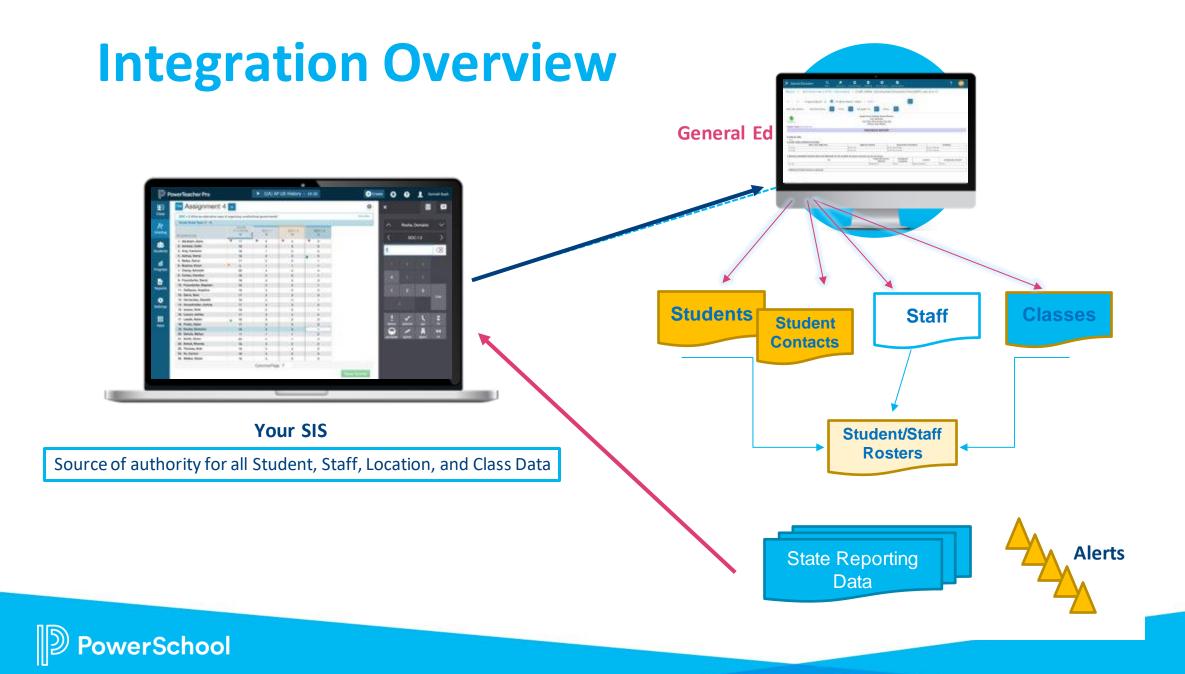

## **Model Import Layouts**

- General Ed Students
- Students
- Staff
- Classes
- Class Staff

- Class Students
- Locations
- Alternate Locations
- District
- State-Related

- Change Notification events:
   The SIS notifies Special Programs individual records have been added
  - or updated
- Occurs in (almost) real time

| Ð,       | PowerSchool - Staff Change Notification (model)   | Staff    | PowerSchool SIS Rest API |
|----------|---------------------------------------------------|----------|--------------------------|
| Ð,       | PowerSchool - Staff Import (model)                | Staff    | PowerSchool SIS Rest API |
| Ð,       | PowerSchool - Student Change Notification (model) | Students | PowerSchool SIS Rest API |
| <b>E</b> | PowerSchool - Student Import (model)              | Students | PowerSchool SIS Rest     |

Server-controlled daily imports are a full refresh of SIS imported data fields scheduled "off peak" hours.

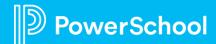

## Where do I find the Import Layouts?

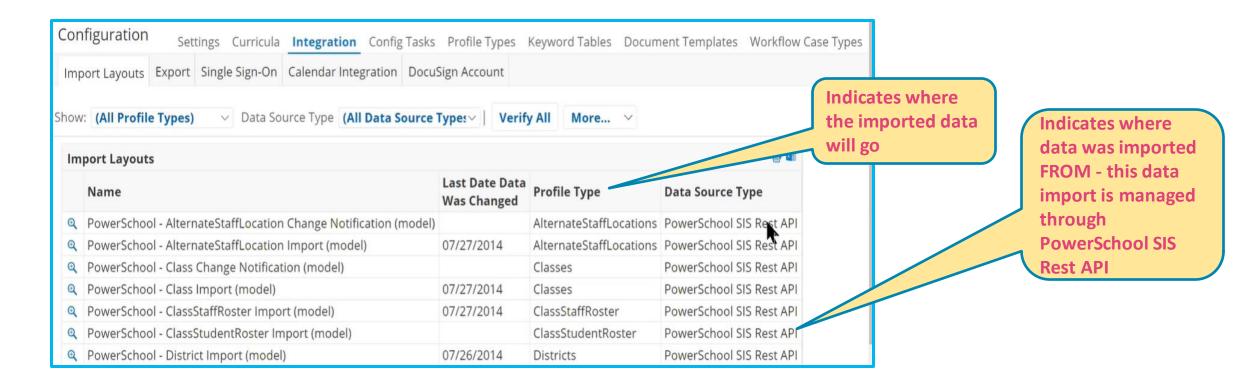

#### **Administration > Configuration > Integration > Import Layouts**

## **Model Exports**

- PS Alerts
- State Reporting Exports

| Cor    | figuration   | Set        | tings Curri                       | cula Int | egration Config   | Tasks Profile Typ                                                                     | es Keyword                                                                                       | d Tables Do                   | cument Tem                                    | plates Work                                  | flow Case                   |
|--------|--------------|------------|-----------------------------------|----------|-------------------|---------------------------------------------------------------------------------------|--------------------------------------------------------------------------------------------------|-------------------------------|-----------------------------------------------|----------------------------------------------|-----------------------------|
| Im     | oort Layouts | Export     | Single Sign                       | -On Cale | endar Integration | DocuSign Account                                                                      |                                                                                                  |                               |                                               |                                              |                             |
| Con    | tinuous Expo | ort is Ena | abled                             |          |                   |                                                                                       |                                                                                                  |                               |                                               |                                              |                             |
|        | Report Nar   | me         |                                   | Enabled  | Export Destinat   | ion                                                                                   | Export<br>Properties                                                                             | Export                        | Last<br>Successful<br>Export<br>Time<br>Stamp | Last<br>Export<br>Attempted<br>Time<br>Stamp |                             |
| /<br>× | PowerSchoo   | ol Alert E | Alert Export U_TN_STUDENTS_ALERTS |          | S_ALERTS          | Insert<br>Record If<br>Not Exists,<br>Frequent<br>Delta<br>Export<br>Computed<br>Hash | Clear<br>Timestamp                                                                               | 03/25/2021<br>Thu,<br>12:14PM | 03/25/2021<br>Thu,<br>12:14PM                 | Q<br>View<br>Export<br>Logs                  |                             |
| *<br>* | PS English L | .earner E  | xport                             | 5        | S_AL_STU_FEDER    | AL_X                                                                                  | Insert<br>Record If<br>Not Exists,<br>Propagate<br>Deletions<br>For Profile<br>Type,<br>Frequent |                               | Never                                         | 02/17/2021<br>Wed,<br>11:32PM                | Q<br>View<br>Export<br>Logs |

Server controlled daily exports to PS SIS scheduled "off peak" hours

#### **Administration > Configuration > Integration > Export**

# **Monitoring Integration**

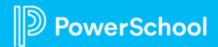

#### **Continuous Integration Monitoring**

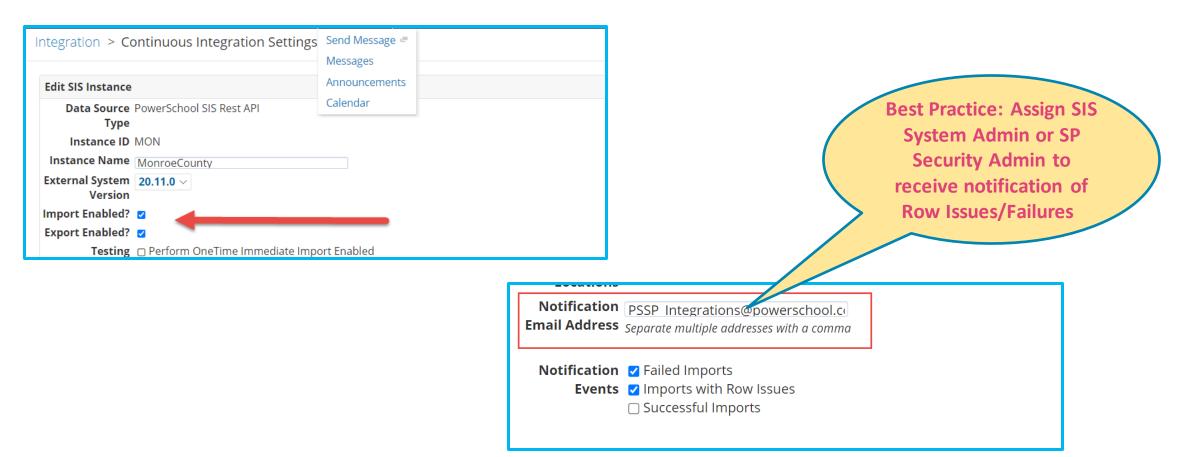

Administration > Configuration > Integration > More > Continuous Integration Settings

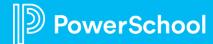

#### **Troubleshooting Integration Issues**

verSchool

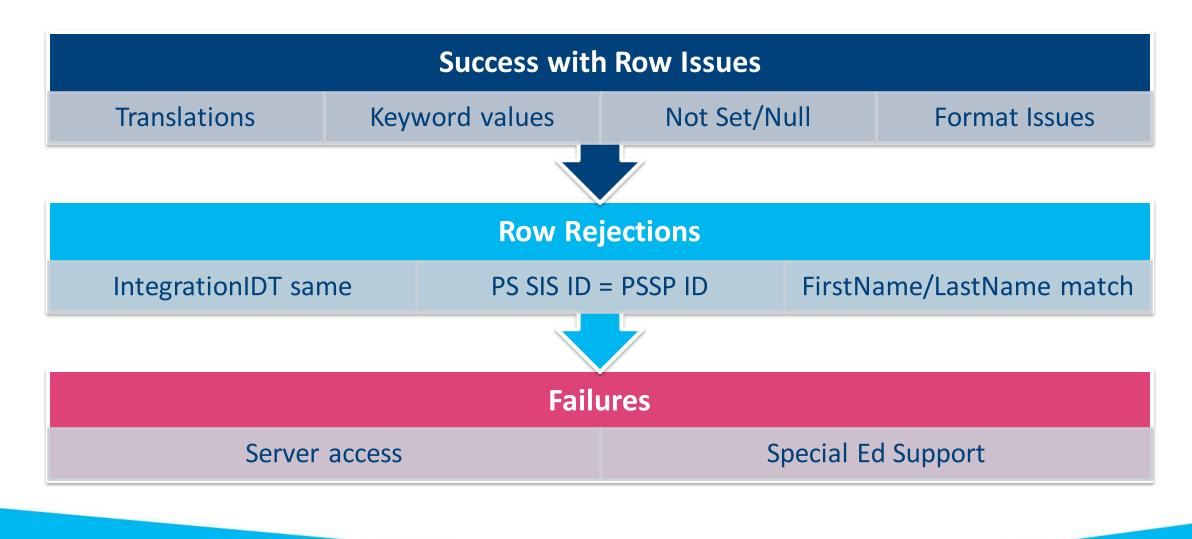

## **Duplicate Profiles**

- Check the Staff in Special Programs.
- If you see Duplicate Profiles, submit a Support ticket.
- It may be an issue that needs to be looked at further.

| Special Programs                                                        | <b>Q</b><br>Search  | <b>E</b><br>Curriculum | Assessment | Communication |
|-------------------------------------------------------------------------|---------------------|------------------------|------------|---------------|
| /ly Home Page                                                           | Students<br>Classes |                        |            |               |
| Quick Access                                                            | Districts           |                        |            | ^             |
| Search Student: <b>Q</b> type name or ID                                | Location            | 5                      |            |               |
| Students Recently Worked With                                           | Staff               |                        |            |               |
| <ul> <li>Bravo, Kristen [99999]</li> <li>Adams, Julie [1432]</li> </ul> | General             | Ed Students            |            |               |
| 耳 📄 Aust, Joseph [32]                                                   |                     |                        |            |               |
| 耳 📄 Brock, Emma [7835]                                                  |                     |                        |            |               |
| 耳 📄 Bennett, Heidi [7823]                                               |                     |                        |            |               |
| 耳 📄 Adams, Bethany [16510                                               | ]                   |                        |            |               |

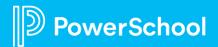

## **Reviewing Import Logs for Errors**

- 1. Select Administration > Configuration > Integration > Import Layout tab
- 2. Select Import layout to review
- 3. Click the More drop down
- 4. Click the View Import Logs

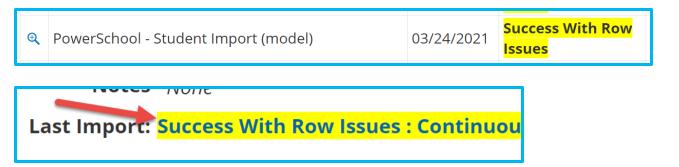

| Imp  | ort Logs                                                                       |              |              |               | ×                  |
|------|--------------------------------------------------------------------------------|--------------|--------------|---------------|--------------------|
| < Im | port Logs                                                                      |              |              |               |                    |
| Со   | mpleted Date/Time 11/30/2020 Mon, 07:00 AM                                     |              |              |               |                    |
|      | Server Duration 2 minute(s)                                                    |              |              |               |                    |
|      | Status Code Success With Row Issues                                            |              |              |               |                    |
|      | Status Message Continuous integration completed, last                          | location: 'T | ransition    | School (8     | 388888)'           |
| Row  | Problem                                                                        | ID           | Last<br>Name | First<br>Name | Integration<br>IDT |
| 792  | Problem with BirthDate: '//' Must be MM/DD/YYYY,<br>MM/DD/YY, MM-DD-YYYY, etc. | 1085422      |              |               |                    |
| 5636 | Problem with BirthDate: '//' Must be MM/DD/YYYY,<br>MM/DD/YY, MM-DD-YYYY, etc. | 1117381      |              |               |                    |

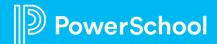

#### **Row Issues**

| Imp<br>< Im | Server Du                              | ↑ Next<br>/Time 1<br>ration 2<br>s Code Se | ✓ Previous 1/30/2020 Mon, 07:00 AM      | st location:        | 'Transitior  | n School (i   | \$88888)'                      |              |               | Fix Data<br>PS SIS |            |
|-------------|----------------------------------------|--------------------------------------------|-----------------------------------------|---------------------|--------------|---------------|--------------------------------|--------------|---------------|--------------------|------------|
| 792         | Problem<br>Problem with<br>MM/DD/YY, M |                                            | e: '//' Must be MM/DD/YYYY,<br>YY, etc. | <b>ID</b><br>108542 | Last<br>Name | First<br>Name | Integration<br>IDT<br>NL:22148 | ו            |               | ·                  |            |
|             |                                        |                                            | Problem                                 |                     |              |               |                                |              | ID            | Last Name          | First Name |
|             |                                        | 9                                          | Problem with EmailAddre                 | ess: Mu             | st be a v    | valid er      | mail addro                     | ess.         | 39370         |                    |            |
| Row         | Problem                                | ı                                          |                                         |                     |              |               | ID                             | Last<br>Name | First<br>Name | Integration<br>IDT | ١          |
| 252         | 'Not Set'<br>not a key                 |                                            | keyword. Problem with Pr                | rovince:            | 'Not Se      | et'           | 1058427                        |              |               | NL:38088           |            |
| Pow         | verScho                                | ol                                         |                                         |                     |              |               |                                |              |               |                    | 20         |

#### **Row Rejections**

werSchool

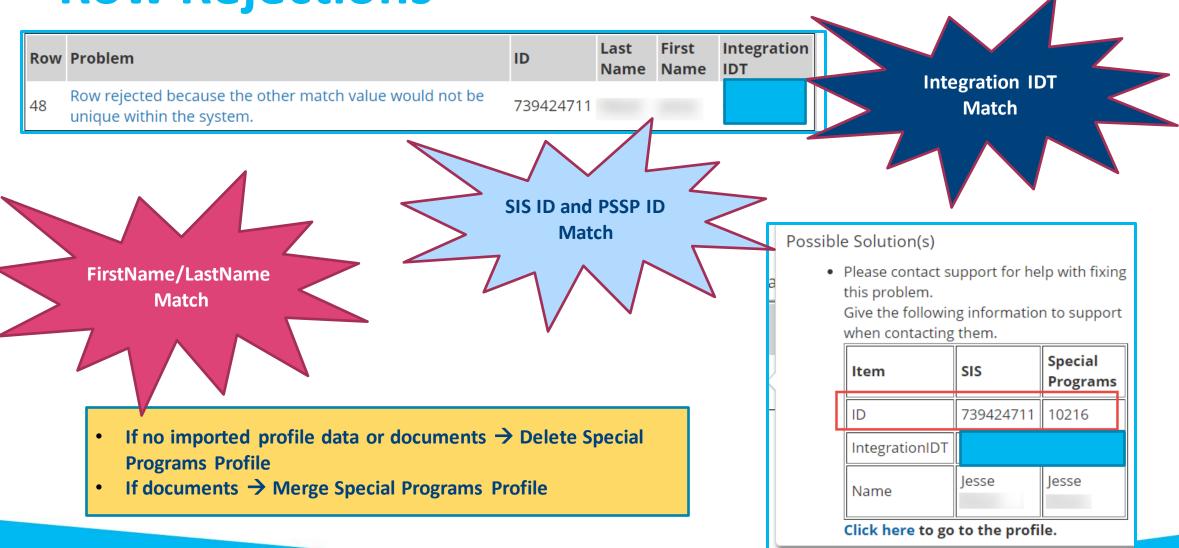

#### **Failures**

PS SIS Server Down?

🕑 Failed : Error encountered while importing data: Failed to cont to server. Error Invalid JSON primitive: . Response from server: OK [htn /[[head] [title]PowerSchool page unavailable[/title][script 11/15/2020 Ð type="text/javascript"]function getQueryVariable(variable) {var query = 8:44:25 AM window.location.search.substring(1);var vars = query.split("&"); for (var i=0;i[vars.length;i++) {var pair = vars[i].split("=");if (pair[0] == variable) {return pair[1];}}var server = getQueryVariable("server")[/script][/hea... **Continual?** Enter a **Special Education** Support Ticket! werSchool

# But the import logs don't give enough information?

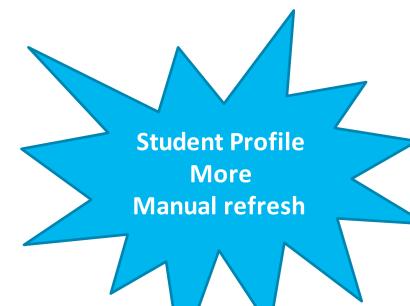

Look for integration missing data by creating diagnostic reports within platform

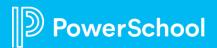

## **Integration with Schoology Learning**

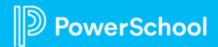

#### **Connecting Special Programs with Schoology Learning**

| Algebra II: Section 1<br>Members                  |               | L                     |                              | •                   |
|---------------------------------------------------|---------------|-----------------------|------------------------------|---------------------|
| & Add Members All Members Admins Special Programs |               |                       | Q,                           | •                   |
| Jeremy Ainsworth                                  | 0-            | Organize members      | into Grading Groups          |                     |
| Harris Bueller 504                                | 0-            | 504 group             | 0-                           | (i.e                |
| Sandy Finley 🚥                                    | 0-            | Access Code           | (O                           | (1.0                |
| 1-3 of 3                                          |               | Require approval      |                              |                     |
|                                                   | Jeremy Ainswo |                       |                              |                     |
|                                                   | Special P     | rograms (power        | ed by PowerSchool Special Pr | rograms)            |
| S SP Information                                  | Crea          | ate New Document:     | (Select)                     |                     |
| isplayed in SGY:                                  | ~             | Documents for 2020/21 | 5                            | tatus Creation Date |
|                                                   |               |                       |                              |                     |

Alerts •

- **Quick Filters**
- **Document Viewer**

| reate New Document: (Select)              |        |                             |                             | ∽ Go                        |
|-------------------------------------------|--------|-----------------------------|-----------------------------|-----------------------------|
| <ul> <li>Documents for 2020/21</li> </ul> | Status | Creation Date               | Modification Date           | Finalization Date           |
| V Special Education                       |        |                             |                             |                             |
| Active* Individualized Education Program  | Final  | 01/21/2021 Thu, 12:35<br>PM | 01/21/2021 Thu, 12:45<br>PM | 01/21/2021 Thu, 12:45<br>PM |
| Parent Consent for Evaluation             | Final  | 01/21/2021 Thu, 12:33<br>PM | 01/21/2021 Thu, 12:34<br>PM | 01/21/2021 Thu, 12:34<br>PM |
| *Active* Evaluation Team Report           | Final  | 01/21/2021 Thu, 12:30<br>PM | 01/21/2021 Thu, 12:35<br>PM | 01/21/2021 Thu, 12:35<br>PM |
| Invitation to a Meeting                   | Final  | 01/21/2021 Thu, 12:28<br>PM | 01/21/2021 Thu, 12:30<br>PM | 01/21/2021 Thu, 12:30 PM    |

#### stem Requirements:

- PS SIS v 21.4.0.0 or later
- Shared Identity Provider across both Applications

e., PS SIS, Microsoft SSO, Google SSO)

#### **Teachers Can:**

- View students' SP alerts in SGY to facilitate accommodations
- View necessary SP documentation in SGY
- Access course material accommodations, making it easier to assign to students

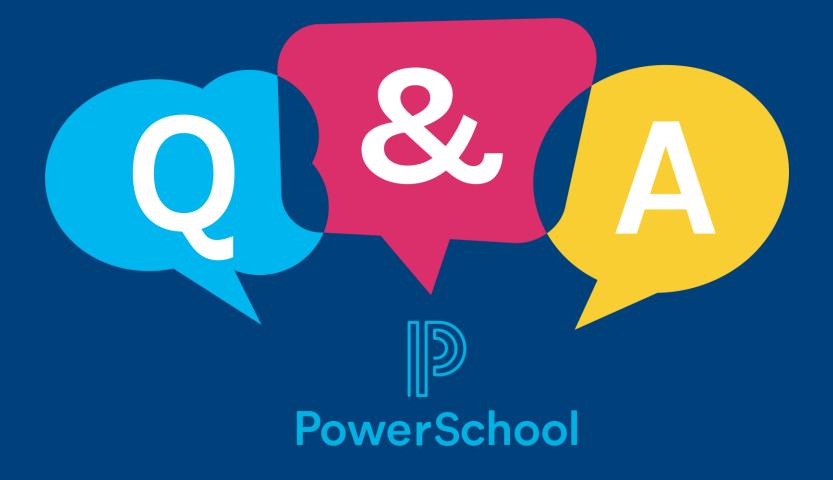

#### **Next Steps**

- **Connect with colleagues** in PowerSchool Community Page
- Updates will be shared by EICs via in the PowerSchool Community Page
- Monthly email reminder to join our next PowerUps Meeting
- Register for Upcoming Special Programs PowerUps and Office Hours/Ask the experts
  - Special Programs PowerUps
  - May 8
  - > Topic: End of Year Rollover
  - Special Programs Office Hours/Ask the Experts
  - > March 24
  - > Topic: Integrations and Data Flow

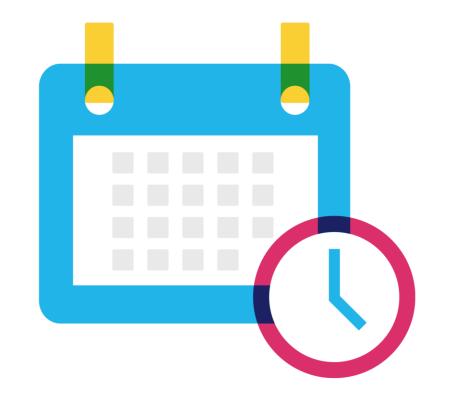

## **Become a PowerSchool Champion!**

PowerSchool Champions connect, share and learn with others in solution-specific communities. We share our expertise as teachers, administrators, technology directors, or talent leaders. We engage in interesting activities to accumulate points, collect badges, and earn fantastic rewards. Joining the Champions community provides:

- Community · Join an exclusive group of school and district leaders
- Engagement · Share your expertise and give product feedback
- Opportunity · Earn rewards like swag, cool opportunities, event attendance, and more
- Growth · Advance professionally, build your PLN and increase your Ambassador Program eligibility

Visit powerschool.com/champions and SIGN UP or email champions@powerschool.com if you have questions!

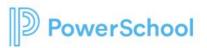

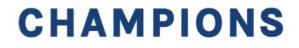

#### Thank you for your partnership!

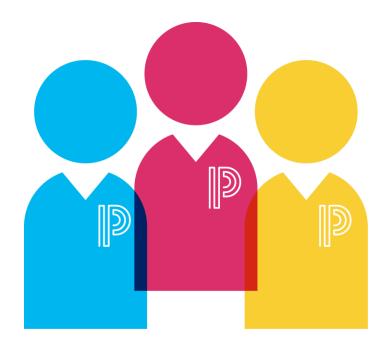

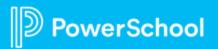